# Multihoming: Outbound Traffic Engineering

#### ISP Workshops

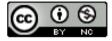

These materials are licensed under the Creative Commons Attribution-NonCommercial 4.0 International license (http://creativecommons.org/licenses/by-nc/4.0/)

#### Acknowledgements

- This material originated from the Cisco ISP/IXP Workshop Programme developed by Philip Smith & Barry Greene
- Use of these materials is encouraged as long as the source is fully acknowledged and this notice remains in place
- Bug fixes and improvements are welcomed
  - Please email workshop (at) bgp4all.com

#### Service Provider Multihoming

- Previous examples dealt with loadsharing inbound traffic
  - Of primary concern at Internet edge
  - What about outbound traffic?
- Transit Providers strive to balance traffic flows in both directions
  - Balance link utilisation
  - Try and keep most traffic flows symmetric
  - Some edge networks try and do this too
- The original "Traffic Engineering"

#### Service Provider Multihoming

- Balancing outbound traffic requires inbound routing information
  - Common solution is "full routing table"
  - Rarely necessary
    - Why use the "routing mallet" to try solve loadsharing problems?
  - "Keep It Simple" is often easier (and \$\$\$ cheaper) than carrying N-copies of the full routing table

# Service Provider Multihoming MYTHS!!

#### **Common MYTHS**

- 1. You need the full routing table to multihome
  - People who sell router memory would like you to believe this
  - Only true if you are a transit provider
  - Full routing table can be a significant hindrance to multihoming
- You need a BIG router to multihome
  - Router size is related to data rates, not running BGP
  - In reality, to multihome, your router needs to:
    - Have two interfaces,
    - Be able to talk BGP to at least two peers,
    - Be able to handle BGP attributes,
    - Handle at least one prefix
- 3. BGP is complex
  - In the wrong hands, yes it can be! Keep it Simple!

# Service Provider Multihoming: Some Strategies

- Take the prefixes you need to aid traffic engineering
  - Look at NetFlow data for popular sites
- Prefixes originated by your immediate neighbours and their neighbours will do more to aid load balancing than prefixes from ASNs many hops away
  - Concentrate on local destinations
- Use default routing as much as possible
  - Or use the full routing table with care

#### Service Provider Multihoming

- Examples
  - One upstream, one local peer
  - One upstream, local exchange point
  - Two upstreams, one local peer
  - Three upstreams, unequal link bandwidths
- Require BGP and a public ASN
- Examples assume that the local network has their own /19 IPv4 address block

# Service Provider Multihoming

One upstream, one local peer

- Very common situation in many regions of the Internet
- Connect to upstream transit provider to see the "Internet"
- Connect to the local competition so that local traffic stays local
  - Saves spending valuable \$ on upstream transit costs for local traffic

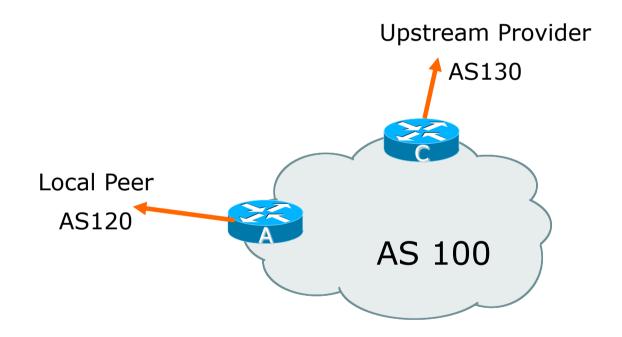

- Announce /19 aggregate on each link
- Accept default route only from upstream
  - Either 0.0.0.0/0 or a network which can be used as default
- Accept all routes the local peer originates

#### Router A Configuration

```
inbound
router bgp 100
address-family ipv4
 network 100.64.0.0 mask 255.255.224.0
 neighbor 100.66.10.2 remote-as 120
 neighbor 100.66.10.2 prefix-list my-block out
 neighbor 100.66.10.2 prefix-list AS120-peer in
 neighbor 100.66.10.2 activate
ip prefix-list AS120-peer permit 122.5.16.0/19
ip prefix-list AS120-peer permit 121.240.0.0/20
ip prefix-list my-block permit 100.64.0.0/19
ip route 100.64.0.0 255.255.224.0 null0 250
```

Prefix filters

■ Router A – Alternative Configuration

```
router bgp 100

address-family ipv4

network 100.64.0.0 mask 255.255.224.0

neighbor 100.66.10.2 remote-as 120

neighbor 100.66.10.2 prefix-list my-block out

neighbor 100.66.10.2 filter-list 10 in

neighbor 100.66.10.2 activate

!

ip as-path access-list 10 permit ^(120_)+$
!

ip prefix-list my-block permit 100.64.0.0/19
!

ip route 100.64.0.0 255.255.224.0 null0
```

#### Router C Configuration

```
router bgp 100
address-family ipv4
network 100.64.0.0 mask 255.255.224.0
neighbor 100.66.10.1 remote-as 130
neighbor 100.66.10.1 prefix-list default in
neighbor 100.66.10.1 prefix-list my-block out
neighbor 100.66.10.1 activate
!
ip prefix-list my-block permit 100.64.0.0/19
ip prefix-list default permit 0.0.0.0/0
!
ip route 100.64.0.0 255.255.224.0 null0
```

- Two configurations possible for Router A
  - Filter-lists assume peer knows what they are doing
  - Prefix-list higher maintenance, but safer
  - Some network operators use both
- Local traffic goes to and from local peer, everything else goes to upstream provider

#### Aside:

#### Configuration Recommendations

- □ Private Peers
  - The peering Network Operators exchange prefixes they originate
  - Sometimes they exchange prefixes from neighbouring ASes too
- Be aware that the private peer eBGP router should carry only the prefixes you want the private peer to receive
  - Otherwise they could point a default route to you and unintentionally transit your backbone

# Service Provider Multihoming

- Very common situation in many regions of the Internet
- Connect to upstream transit provider to see the "Internet"
- Connect to the local Internet Exchange Point so that local traffic stays local
  - Saves spending valuable \$ on upstream transit costs for local traffic
- This example is a scaled up version of the previous one

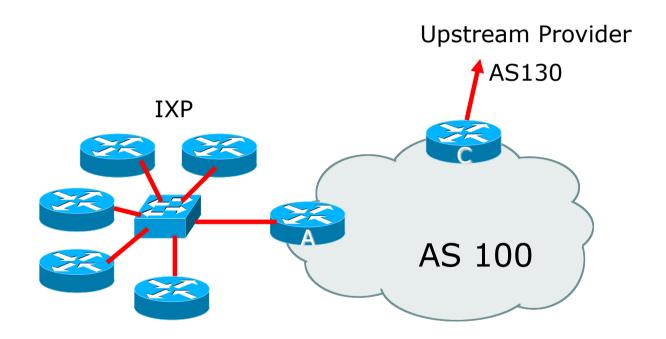

- Announce /19 aggregate to every neighbouring AS
- Accept default route only from upstream
  - Either 0.0.0.0/0 or a network which can be used as default
- Accept all routes originated by IXP peers

#### Router A Configuration

```
interface fastethernet 0/0
  description Exchange Point LAN
  ip address 100.67.10.1 mask 255.255.255.224
!
router bgp 100
  address-family ipv4
  neighbor ixp-peers peer-group
  neighbor ixp-peers prefix-list my-block out
  neighbor ixp-peers remove-private-AS
  neighbor ixp-peers send-community
  neighbor ixp-peers route-map set-local-pref in
!
...next slide
```

```
neighbor 100.67.10.2 remote-as 200
neighbor 100.67.10.2 peer-group ixp-peers
neighbor 100.67.10.2 prefix-list peer200 in
neighbor 100.67.10.2 activate
neighbor 100.67.10.3 remote-as 201
neighbor 100.67.10.3 peer-group ixp-peers
neighbor 100.67.10.3 prefix-list peer201 in
neighbor 100.67.10.3 activate
neighbor 100.67.10.4 remote-as 202
neighbor 100.67.10.4 peer-group ixp-peers
neighbor 100.67.10.4 prefix-list peer202 in
neighbor 100.67.10.4 activate
neighbor 100.67.10.5 remote-as 203
neighbor 100.67.10.5 peer-group ixp-peers
neighbor 100.67.10.5 prefix-list peer203 in
neighbor 100.67.10.5 activate
...next slide
```

```
!
ip prefix-list my-block permit 100.64.0.0/19
ip prefix-list peer200 permit 100.65.0.0/19
ip prefix-list peer201 permit 100.66.0.0/19
ip prefix-list peer202 permit 100.67.0.0/19
ip prefix-list peer203 permit 100.68.128.0/19
!
route-map set-local-pref permit 10
set local-preference 150
!
```

- Note that Router A does not generate the aggregate for AS100
  - If Router A becomes disconnected from backbone, then the aggregate is no longer announced to the IX
  - BGP failover works as expected
- Note the inbound route-map which sets the local preference higher than the default
  - This is a visual reminder that BGP Best Path for local traffic will be across the IXP
  - (And allows for future case where operator may need to take BGP routes from their upstream(s))

#### Router C Configuration

```
router bgp 100
address-family ipv4
network 100.64.0.0 mask 255.255.224.0
neighbor 100.66.10.1 remote-as 130
neighbor 100.66.10.1 prefix-list default in
neighbor 100.66.10.1 prefix-list my-block out
neighbor 100.66.10.1 activate
!
ip prefix-list my-block permit 100.64.0.0/19
ip prefix-list default permit 0.0.0.0/0
!
ip route 100.64.0.0 255.255.224.0 null0
```

- Note Router A configuration
  - Prefix-list higher maintenance, but safer
  - No generation of AS100 aggregate
- IXP traffic goes to and from local IXP, everything else goes to upstream

#### Aside:

#### IXP Configuration Recommendations

- □ IXP peers
  - The peering Network Operators at the IXP exchange prefixes they originate
  - Sometimes they exchange prefixes from neighbouring ASes too
- Be aware that the IXP border router should carry only the prefixes you want the IXP peers to receive and the destinations you want them to be able to reach
  - Otherwise they could point a default route to you and unintentionally transit your backbone
- If IXP router is at IX, and distant from your backbone
  - Don't originate your address block at your IXP router

# Service Provider Multihoming

Two upstreams, one local peer

- Connect to both upstream transit providers to see the "Internet"
  - Provides external redundancy and diversity the reason to multihome
- Connect to the local peer so that local traffic stays local
  - Saves spending valuable \$ on upstream transit costs for local traffic

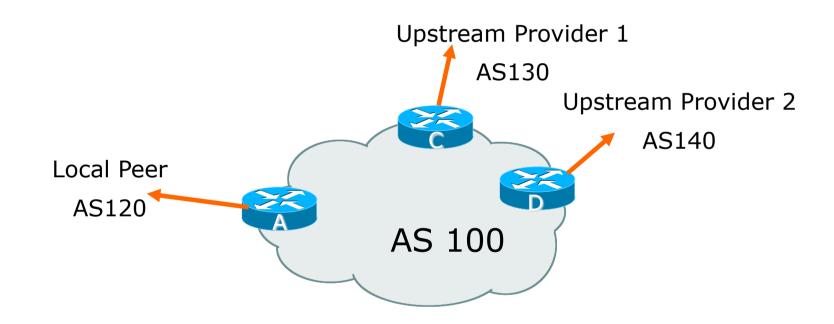

- Announce /19 aggregate on each link
- Accept default route only from upstreams
  - Either 0.0.0.0/0 or a network which can be used as default
- Accept all routes originated by local peer
- Note separation of Router C and D
  - Single edge router means no redundancy
- □ Router A
  - Same routing configuration as in example with one upstream and one local peer

#### Router C Configuration

```
router bgp 100
address-family ipv4
network 100.64.0.0 mask 255.255.224.0
neighbor 100.66.10.1 remote-as 130
neighbor 100.66.10.1 prefix-list default in
neighbor 100.66.10.1 prefix-list my-block out
neighbor 100.66.10.1 activate
!
ip prefix-list my-block permit 100.64.0.0/19
ip prefix-list default permit 0.0.0.0/0
!
ip route 100.64.0.0 255.255.224.0 null0
```

#### Router D Configuration

```
router bgp 100
address-family ipv4
network 100.64.0.0 mask 255.255.224.0
neighbor 100.66.10.5 remote-as 140
neighbor 100.66.10.5 prefix-list default in
neighbor 100.66.10.5 prefix-list my-block out
neighbor 100.66.10.5 activate
!
ip prefix-list my-block permit 100.64.0.0/19
ip prefix-list default permit 0.0.0.0/0
!
ip route 100.64.0.0 255.255.224.0 null0
```

- This is the simple configuration for Router C and D
- □ Traffic out to the two upstreams will take nearest exit
  - Inexpensive routers required
  - This is not useful in practice especially for international links
  - Loadsharing needs to be better

- Better configuration options:
  - Accept full routing from both upstreams
    - Expensive & unnecessary!
  - Accept default from one upstream and some routes from the other upstream
    - The way to go!

# Loadsharing with different ASes

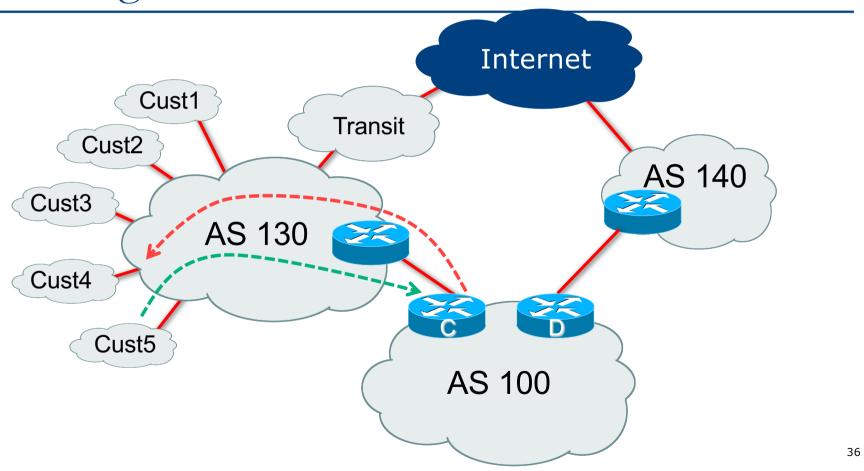

# Two Upstreams, One Local Peer Full Routes

Router C Configuration

```
router bgp 100
address-family ipv4
network 100.64.0.0 mask 255.255.224.0
neighbor 100.66.10.1 remote-as 130
neighbor 100.66.10.1 prefix-list rfc6890-deny in neighbor 100.66.10.1 prefix-list my-block out neighbor 100.66.10.1 route-map AS130-loadshare in neighbor 100.66.10.1 activate
!
ip prefix-list my-block permit 100.64.0.0/19
!
See http://tools.ietf.org/html/rfc6890
...next slide
```

Allow all prefixes

#### Two Upstreams, One Local Peer Full Routes

```
ip route 100.64.0.0 255.255.224.0 null0
!
ip as-path access-list 10 permit ^(130_)+$
ip as-path access-list 10 permit ^(130_)+_[0-9]+$
!
route-map AS130-loadshare permit 10
match ip as-path 10
set local-preference 120
!
route-map AS130-loadshare permit 20
set local-preference 80
!
```

#### Two Upstreams, One Local Peer Full Routes

Router D Configuration

```
router bgp 100
address-family ipv4
network 100.64.0.0 mask 255.255.224.0
neighbor 100.66.10.5 remote-as 140
neighbor 100.66.10.5 prefix-list rfc6890-deny in neighbor 100.66.10.5 prefix-list my-block out neighbor 100.66.10.5 activate
!
ip prefix-list my-block permit 100.64.0.0/19
!
! See http://tools.ietf.org/html/rfc6890
```

Allow all prefixes

# Two Upstreams, One Local Peer Full Routes

- Router C configuration:
  - Accept full routes from AS130
  - Tag prefixes originated by AS130 and AS130's neighbouring ASes with local preference 120
    - □ Traffic to those ASes will go over AS130 link
  - Remaining prefixes tagged with local preference of 80
    - Traffic to other all other ASes will go over the link to AS140
- Router D configuration same as Router C without the route-map

#### Two Upstreams, One Local Peer Full Routes

- □ Full routes from upstreams
  - Summary of routes received:

| ASN   | Full Routes     |                   | Partial R | loutes |
|-------|-----------------|-------------------|-----------|--------|
| AS140 | 750000          | @lp 100           |           |        |
| AS130 | 30000<br>720000 | @lp 120<br>@lp 80 |           |        |
| Total | 1500000         |                   |           |        |

# Two Upstreams, One Local Peer Full Routes

- Full routes from upstreams
  - Expensive needs lots of memory and CPU
  - Need to play preference games
  - Previous example is only an example real life will need improved fine-tuning!
  - Previous example doesn't consider inbound traffic see earlier in presentation for examples

### Two Upstreams, One Local Peer Partial Routes: Strategy

- Ask one upstream for a default route
  - Easy to originate default towards a BGP neighbour
- Ask other upstream for a full routing table
  - Then filter this routing table based on neighbouring ASN
  - E.g. want traffic to their neighbours to go over the link to that ASN
  - Most of what upstream sends is thrown away
  - Easier than asking the upstream to set up custom BGP filters for you

Router C Configuration

```
apart from RFC6890 blocks

router bgp 100
address-family ipv4
network 100.64.0.0 mask 255.255.224.0
neighbor 100.66.10.1 remote-as 130
neighbor 100.66.10.1 prefix-list rfc6890-deny in neighbor 100.66.10.1 prefix-list my-block out neighbor 100.66.10.1 filter-list 10 in neighbor 100.66.10.1 route-map tag-default-low in neighbor 100.66.10.1 activate

AS filter list filters prefixes based on origin ASN
```

Allow all prefixes

```
ip prefix-list my-block permit 100.64.0.0/19
ip prefix-list default permit 0.0.0.0/0
!
ip route 100.64.0.0 255.255.224.0 null0
!
ip as-path access-list 10 permit ^(130_)+$
ip as-path access-list 10 permit ^(130_)+_[0-9]+$
!
route-map tag-default-low permit 10
match ip address prefix-list default
set local-preference 80
!
route-map tag-default-low permit 20
!
```

#### Router D Configuration

```
router bgp 100
address-family ipv4
network 100.64.0.0 mask 255.255.224.0
neighbor 100.66.10.5 remote-as 140
neighbor 100.66.10.5 prefix-list default in
neighbor 100.66.10.5 prefix-list my-block out
neighbor 100.66.10.5 activate
!
ip prefix-list my-block permit 100.64.0.0/19
ip prefix-list default permit 0.0.0.0/0
!
ip route 100.64.0.0 255.255.224.0 null0
```

#### ■ Router C configuration:

- Accept full routes from AS130
  - (or get them to send less)
- Filter ASNs so only AS130 and AS130's neighbouring ASes are accepted
- Allow default, and set it to local preference 80
- Traffic to those ASes will go over AS130 link
- Traffic to other all other ASes will go over the link to AS140
- If AS140 link fails, backup via AS130 and vice-versa

- Partial routes from upstreams
  - Summary of routes received:

| ASN   | Full Routes     |                   | Partial Routes |                   |
|-------|-----------------|-------------------|----------------|-------------------|
| AS140 | 750000          | @lp 100           | 1              | @lp 100           |
| AS130 | 30000<br>720000 | @lp 120<br>@lp 80 | 30000          | @lp 100<br>@lp 80 |
| Total | 1500000         |                   | 30002          |                   |

#### Distributing Default route with IGP

Router C IGP Configuration

```
router ospf 100 default-information originate metric 30 !
```

Router D IGP Configuration

```
router ospf 100 default-information originate metric 10 !
```

- Primary path is via Router D, with backup via Router C
  - Preferred over carrying default route in iBGP

- Partial routes from upstreams
  - Not expensive only carry the routes necessary for loadsharing
  - Need to filter on AS paths
  - Previous example is only an example real life will need improved fine-tuning!
  - Previous example doesn't consider inbound traffic see earlier in presentation for examples

#### Aside:

#### Configuration Recommendation

- When distributing internal default by iBGP or OSPF/ISIS
  - Make sure that routers connecting to private peers or to IXPs do
     NOT carry the default route
  - Otherwise they could point a default route to you and unintentionally transit your backbone
  - Simple fix for Private Peer/IXP routers:

```
ip route 0.0.0.0 0.0.0.0 null0
ipv6 route ::/0 null0
```

### Service Provider Multihoming

Three upstreams, unequal bandwidths

#### Three upstreams, unequal bandwidths

- This example based on real life complex 3-upstream configuration
- Autonomous System has three upstreams
  - 2.5Gbps to Upstream A
  - 1Gbps to Upstream B
  - 622Mbps to Upstream C
- What is the strategy here?
  - One option is full table from each
    - $3x 750k prefixes \Rightarrow 2250k paths$
  - Other option is partial table and defaults from each
    - How??

#### Strategy

- Two external routers (gives router redundancy)
  - Do NOT need three routers for this
- Connect biggest bandwidth to one router
  - Most of inbound and outbound traffic will go here
- Connect the other two links to the second router
  - Provides maximum backup capacity if primary link fails
- Use the biggest link as default
  - Most of the inbound and outbound traffic will go here
- Do the traffic engineering on the two smaller links
  - Focus on regional traffic needs

#### Diagram

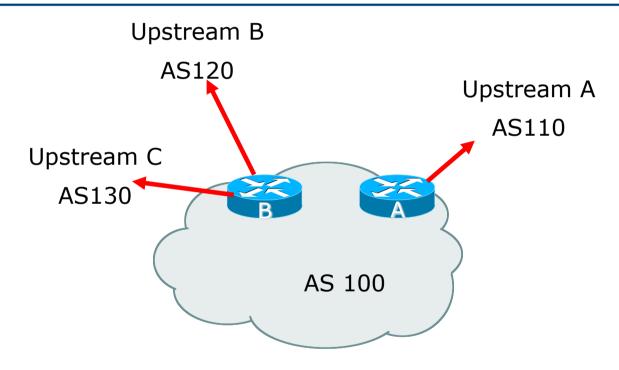

- Router A has 2.5Gbps link to Upstream A
- Router B has 1Gbps and 622Mbps links to Upstreams B&C

- Available BGP feeds from Transit providers:
  - Full table
  - Customer prefixes and default
  - Default Route
- These are the common options on Internet today
  - Very rare for any provider to offer anything different
  - Very rare for any provider to customise BGP feed for a customer

- Accept only a default route from the provider with the largest connectivity, Upstream A
  - Because most of the traffic is going to use this link
- If Upstream A won't provide a default:
  - Still run BGP with them, but discard all prefixes
  - Point static default route to the upstream link
  - Distribute the default in the IGP
- Request the full table from Upstream B & C
  - Most of this will be thrown away
  - ("Default plus customers" is not enough)

- How to decide what to keep and what to discard from Upstreams B & C?
  - Most traffic will use Upstream A link so we need to find a good/useful subset
- Discard prefixes transiting the global transit providers
  - Global transit providers generally appear in most non-local or regional AS-PATHs
- □ Discard prefixes with Upstream A's ASN in the path
  - Makes more sense for traffic to those destinations to go via the link to Upstream A

Global Transit (Tier-1) Providers at the time of this exercise included:

| 209  | CenturyLink     | (Qwest)          |
|------|-----------------|------------------|
| 701  | VerizonBusiness | (UUNET)          |
| 1239 | Softbank        | (Sprint)         |
| 2914 | NTT America     | (NTT/Verio)      |
| 3549 | Level 3         | (GlobalCrossing) |
| 3356 | Level 3         |                  |
| 3561 | CenturyLink     | (Savvis, ex C&W) |
| 7018 | AT&T            |                  |

#### Upstream B peering Inbound AS-PATH filter

```
ip as-path access-list 1 deny 209
ip as-path access-list 1 deny 701
ip as-path access-list 1 deny 1239
ip as-path access-list 1 deny 3356
ip as-path access-list 1 deny 3549
ip as-path access-list 1 deny _3561_
ip as-path access-list 1 deny 2914
ip as-path access-list 1 deny 7018
                                         Don't need Upstream A
ip as-path access-list 1 deny ISPA
ip as-path access-list 1 deny ISPC
                                         and Upstream C prefixes
                                         via Upstream B
ip as-path access-list 1 permit ISPB$
ip as-path access-list 1 permit ISPB [0-9]+$
ip as-path access-list 1 permit ISPB [0-9]+ [0-9]+$
ip as-path access-list 1 permit ISPB [0-9]+[0-9]+[0-9]+
ip as-path access-list 1 deny
```

# Outbound load-balancing strategy: Upstream B peering configuration

- Part 1: Dropping Global Transit Provider prefixes
  - This can be fine-tuned if traffic volume is not sufficient
  - (More prefixes in = more traffic out)
- Part 2: Dropping prefixes transiting Upstream A & C network
- Part 3: Permitting prefixes from Upstream B, their BGP neighbours, and their neighbours, and their neighbours
  - More AS\_PATH permit clauses, the more prefixes allowed in, the more egress traffic
  - Too many prefixes in will mean more outbound traffic than the link to Upstream B can handle

- Similar AS-PATH filter can be built for the Upstream C BGP peering
- If the same prefixes are heard from both Upstream B and C, then establish proximity of their origin AS to Upstream B or C
  - e.g. Upstream B might be in Japan, with the neighbouring ASN in Europe, yet Upstream C might be in Europe
  - Transit to the ASN via Upstream C makes more sense in this case

- The largest outbound link should announce just the aggregate
- The other links should announce:
  - a) The aggregate with AS-PATH prepend
  - b) Subprefixes of the aggregate, chosen according to traffic volumes to those subprefixes, and according to the services on those subprefixes
- Example:
  - Link to Upstream B could be used just for Broadband customers so number all such customers out of one contiguous subprefix
  - Link to Upstream C could be used just for commercial leased line customers
     so number all such customers out of one contiguous subprefix

#### Router A: eBGP Configuration Example

```
router bgp 100
address-family ipv4
network 100.64.0.0 mask 255.255.224.0
neighbor 100.66.10.1 remote 110
neighbor 100.66.10.1 prefix-list default in
neighbor 100.66.10.1 prefix-list aggregate out
neighbor 100.66.10.1 activate
!
ip prefix-list default permit 0.0.0.0/0
ip prefix-list aggregate permit 100.64.0.0/19
!
```

#### Router B: eBGP Configuration Example

```
router bgp 100
address-family ipv4
 network 100.64.0.0 mask 255.255.224.0
 neighbor 100.66.1.1 remote 120
 neighbor 100.66.1.1 filter-list 1 in
 neighbor 100.66.1.1 prefix-list ISP-B out
 neighbor 100.66.1.1 route-map to-ISP-B out
 neighbor 100.66.1.1 activate
 neighbor 100.67.2.1 remote 130
 neighbor 100.67.2.1 filter-list 2 in
 neighbor 100.67.2.1 prefix-list ISP-C out
 neighbor 100.67.2.1 route-map to-ISP-C out
 neighbor 100.67.2.1 activate
ip prefix-list aggregate permit 100.64.0.0/19
...next slide
```

#### Router B: eBGP Configuration Example

```
ip prefix-list ISP-B permit 100.64.0.0/19
                                                 /21 to ISP B
ip prefix-list ISP-B permit 100.64.0.0/21
                                                  "adsl customers"
ip prefix-list ISP-C permit 100.64.0.0/19
ip prefix-list ISP-C permit 100.64.28.0/22
                                                 /22 to ISP C
                                                  "biz customers"
route-map to-ISP-B permit 10
match ip address prefix-list aggregate
 set as-path prepend 100
                                                 e.g. Single prepend
                                                 on ISP B link
route-map to-ISP-B permit 20
route-map to-ISP-C permit 10
match ip address prefix-list aggregate
                                                 e.g. Dual prepend
 set as-path prepend 100 100
                                                 on ISP C link
route-map to-ISP-C permit 20
```

#### What about outbound backup?

- We have:
  - Default route from Upstream A by eBGP
  - Mostly discarded full table from Upstreams B&C
- □ Strategy:
  - Originate default route by OSPF on Router A (with metric 10) link to Upstream A
  - Originate default route by OSPF on Router B (with metric 30) links to Upstreams B & C
  - Plus on Router B:
    - Static default route to Upstream B with distance 240
    - Static default route to Upstream C with distance 245
  - When link goes down, static route is withdrawn

#### Outbound backup: steady state

- Steady state (all links up and active):
  - Default route is to Router A OSPF metric 10
  - (Because default learned by eBGP ⇒ default is in RIB ⇒ OSPF will originate default)
  - Backup default is to Router B OSPF metric 20
  - eBGP prefixes learned from upstreams distributed by iBGP throughout backbone
  - (Default can be filtered in iBGP to avoid "RIB failure error")

#### Outbound backup: failure examples

- □ Link to Upstream A down, to Upstreams B&C up:
  - Default route is to Router B OSPF metric 20
  - (eBGP default gone from RIB, so OSPF on Router A withdraws the default)
- Above is true if link to B or C is down as well
- Link to Upstreams B & C down, link to Upstream A is up:
  - Default route is to Router A OSPF metric 10
  - (static defaults on Router B removed from RIB, so OSPF on Router B withdraws the default)

#### Other considerations

- Default route should not be propagated to devices terminating non-transit peers and customers
- Rarely any need to carry default in iBGP
  - Best to filter out default in iBGP mesh peerings
- Still carry other eBGP prefixes across iBGP mesh
  - Otherwise routers will follow default route rules resulting in suboptimal traffic flow
  - Not a big issue because not carrying full table

### Router A: iBGP Configuration Example

```
router bgp 100
address-family ipv4
network 100.64.0.0 mask 255.255.224.0
neighbor ibgp-peers peer-group
neighbor ibgp-peers remote-as 100
neighbor ibgp-peers prefix-list ibgp-filter out
neighbor 100.64.0.2 peer-group ibgp-peers
neighbor 100.64.0.2 activate
neighbor 100.64.0.3 peer-group ibgp-peers
neighbor 100.64.0.3 activate
!
ip prefix-list ibgp-filter deny 0.0.0.0/0
ip prefix-list ibgp-filter permit 0.0.0.0/0 le 32
!
```

# Three upstreams, unequal bandwidths: Summary

- Example based on many deployed working multihoming/loadbalancing topologies
- Many variations possible this one is:
  - Easy to tune
  - Light on border router resources
  - Light on backbone router infrastructure
  - Sparse BGP table ⇒ faster convergence

# Multihoming: Outbound Traffic Engineering

ISP Workshops